## **Оценка владения компетенциями функциональной грамотности с использованием сервиса «Российская электронная школа»**

Гусева Н.А., учитель информатики МКОУ «СОШ №3»

Функциональная грамотность – это способность человека использовать приобретаемые в течение жизни знания для решения широкого диапазона жизненных задач в различных сферах человеческой деятельности, общения и социальных отношений.

Функциональная грамотность на ступени общего образования рассматривается как метапредметный образовательный результат. Подготовка функционально грамотных школьников с высоким уровнем амбиций и высокой образовательной активностью – условие социально-экономического развития страны, показатель качества образования.

Для обеспечения единого подхода педагогов к оценке функциональной грамотности обучающихся под эгидой Министерства просвещения России разработаны электронные банки заданий на платформах [https://fg.resh.edu.ru,](https://fg.resh.edu.ru/) [https://fipi.ru,](https://fipi.ru/) [http://skiv.instrao.ru.](http://skiv.instrao.ru/)

Приказ министерства образования Тульской области№ 141 от 12.02.2021 «Об утверждении регионального проекта социального воздействия в сфере образования «Повышение уровня функциональной грамотности школьников Тульской области» на 2021, 2022, 2023 годы».

В ряде школ обязанности по оценке функциональной грамотности возложена на классного руководителя, в некоторых школах на учителяпредметника.

Оценка уровня сформированности той или иной компетенции происходит с использованием платформы [https://fg.resh.edu.ru.](https://fg.resh.edu.ru/)

Для работы с этой платформой учитель должен быть зарегистрирован на платформе [https://resh.edu.ru.](https://resh.edu.ru/)

Алгоритм работы по созданию вариантов, проведению и оценки уровня сформированности функциональной грамотности

1. Войти на платформу [https://fg.resh.edu.ru](https://fg.resh.edu.ru/) как учитель

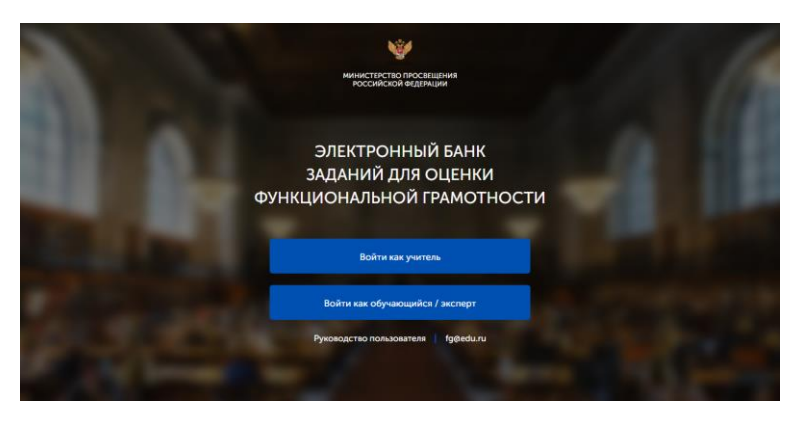

2. В открывшейся вкладке выбрать «Создать мероприятие»

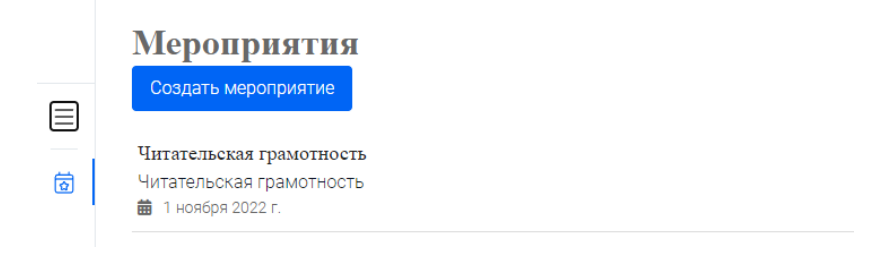

3. Указать название мероприятия, выбрать нужную компетентность,

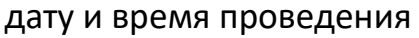

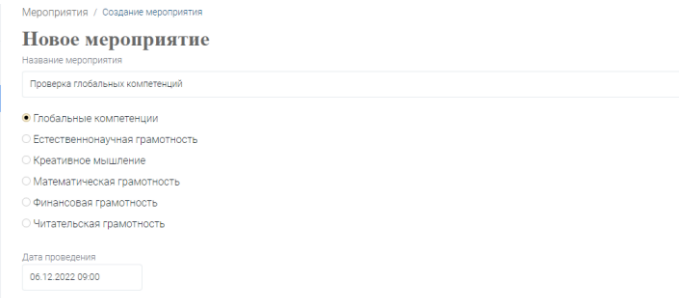

4. Нажать на ссылку «Укажите КИМ» и подобрать необходимые задания для нужного класса (Задания с экспертным оцениванием требуют дополнительной проверки)

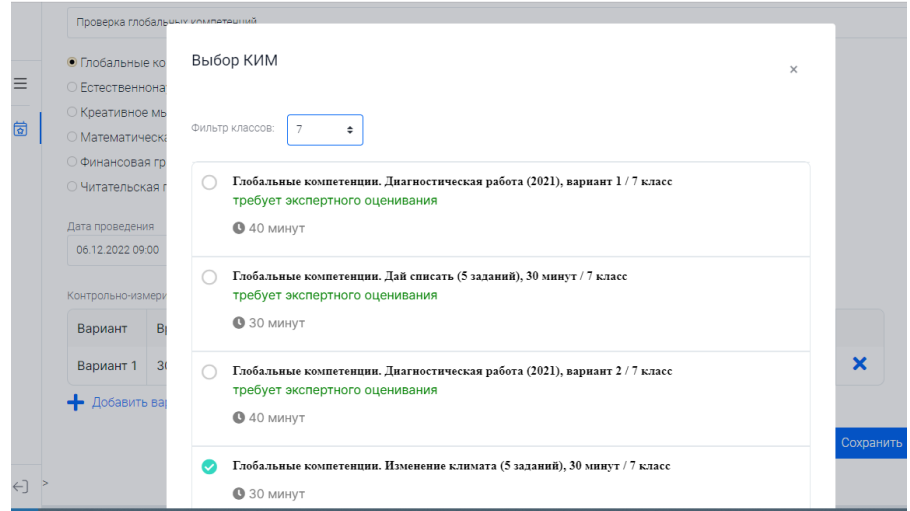

5. После сохранения выбранных вариантов нужно добавить класс и

количество присутствующих детей

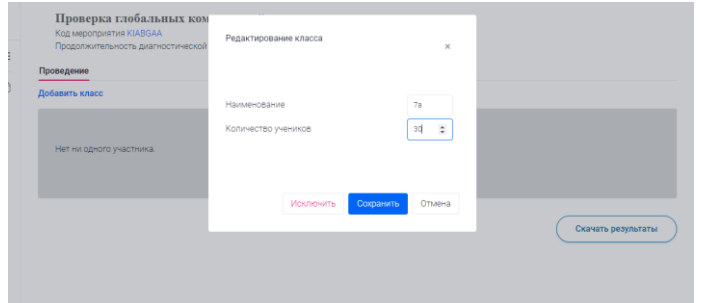

6. Нажать на ссылку «Скачать коды» и заполнить фамилии детей

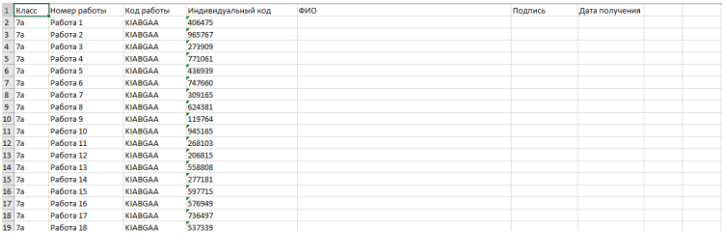

- 7. Дети входят на сайт и начинают выполнения заданий по коду работы и индивидуальному коду
- 8. Если работа требует экспертного оценивания, то необходимо добавить экспертов и скачать коды доступа для них

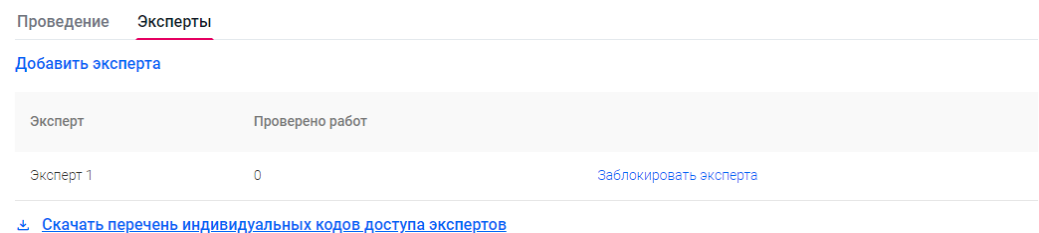

- 9. Эксперт входит на платформу под своим кодом и проверяет выполненные задания по критериям, приложенным к работе. (Для эксперта работы обезличены)
- 10.После проверки всех работ можно скачать результаты и проанализировать их

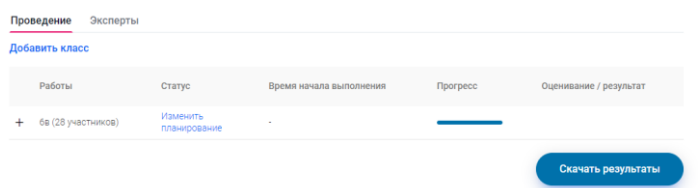